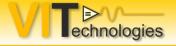

# Building a plug-in framework using classes and Packed Project Libraries... and use it on CompactRIO!

**Jeffrey Habets** 

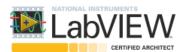

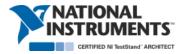

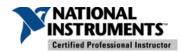

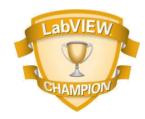

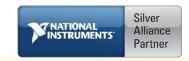

**Wim Tormans** 

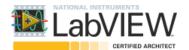

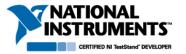

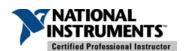

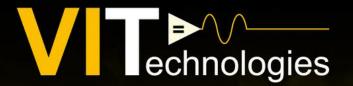

# SPECIALISTS IN VIRTUAL INSTRUMENTATION

# LabVIEW • TestStand

Realtime • FPGA • Embedded • Object Oriented UML • Consultancy • Framework • Architecture Machine Vision • Machine Automation

Engineering support • Large Application development
• Project startup • Training • Integration

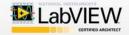

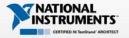

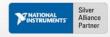

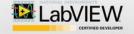

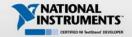

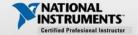

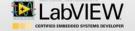

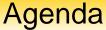

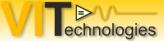

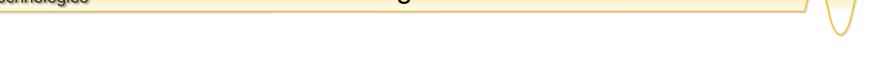

- Reasons to use plug-ins
- Basics of a plug-in architecture
- Why we used Packed Project Library plug-ins on cRIO targets
- Software platform overview
- The Do's and Don'ts of PPL plug-ins on cRIO

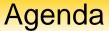

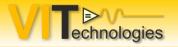

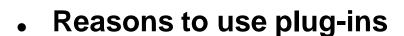

- Basics of a plug-in architecture
- Why we used Packed Project Library plug-ins on cRIO targets
- Software platform overview
- The Do's and Don'ts of PPL plug-ins on cRIO

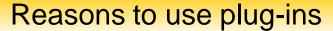

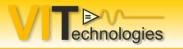

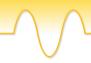

Wikipedia: "A plug-in (or plugin, add-in, addin, add-on, addon, or extension) is a <u>software component</u> that adds a specific feature to an existing computer program. When a program supports plugins, it enables <u>customization</u>."

#### For example

- Enable third-party developers to create abilities which extend an application
- Support easily adding new features
- Reduce the size of an application
- Application is extensible without code modification to application

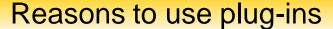

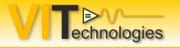

# LabVIEW libraries (.lvlib) in a nutshell

- Are a way to modularize your code
- Provide namespacing (you can have VIs with the same name in different lylibs in the same App)
- Give you scoping of code (Public, Private, Community)
- A class (.lvclass) is a special kind of library
- A XControl(.xctrl) is a special kind of library
- A Packed Project Library (.lvlibp) is a compiled version of a lvlib with all its contents

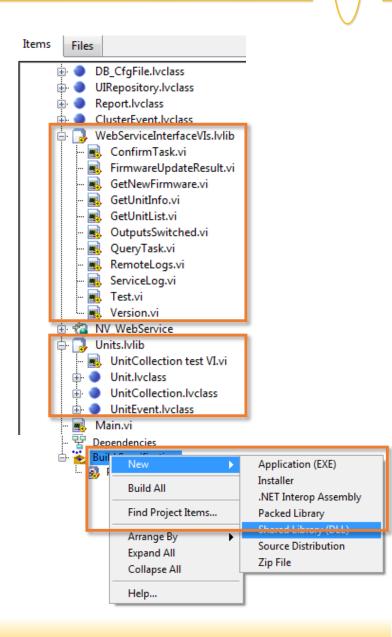

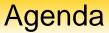

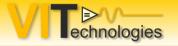

- Reasons to use plugins
- Basics of a plugin architecture
- Why we used packed project library plugins on cRIO targets
- Software platform overview
- The Do's and Don'ts of PPL plugins on cRIO

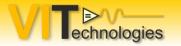

#### Basics of a plug-in architecture

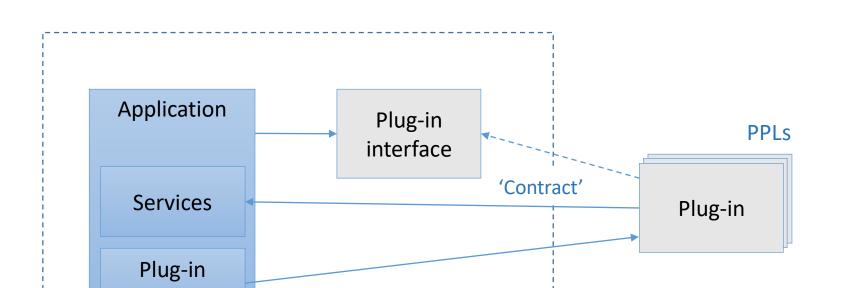

Application operates independently of the plug-ins

manager

- Plug-in typically needs the application to perform its job (not stand-alone)
- Plug-in needs to abide by the contract layed out by the application
- Important to get the contract 'right' the first time, think it through, really good!

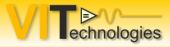

## Basics of a plug-in architecture - example in LabVIEW

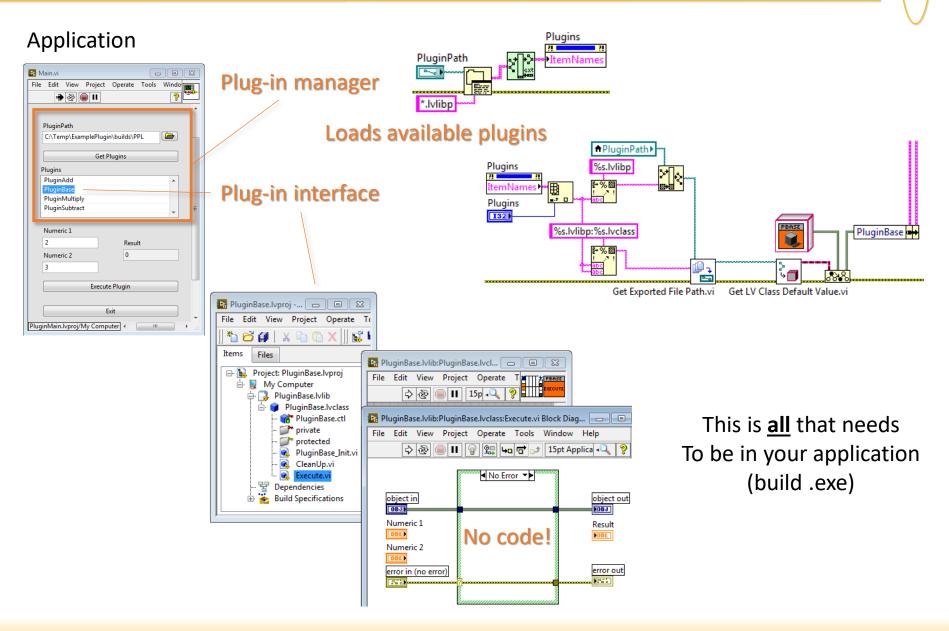

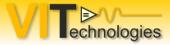

#### Basics of a plug-in architecture - example in LabVIEW

#### **Application**

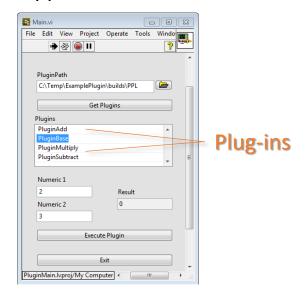

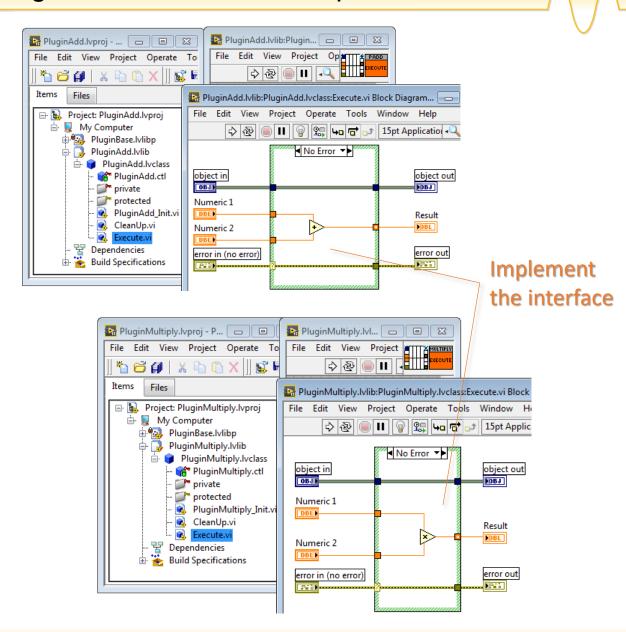

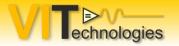

#### Basics of a plugin architecture - example in LabVIEW

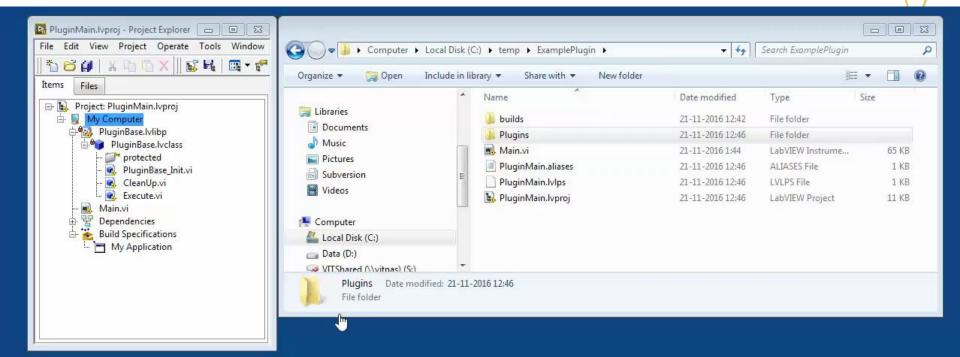

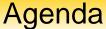

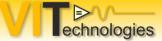

- Reasons to use plugins
- Basics of a plugin architecture
- Why we used packed project library plugins on cRIO targets
- Software platform overview
- The Do's and Don'ts of PPL plugins on cRIO

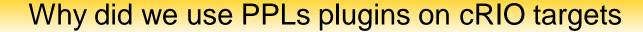

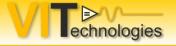

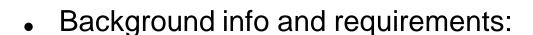

- Customer has multiple production plants worldwide
- Multiple production lines with multiple test stations
- 1 Software (and Hardware) platform → maintainability
- This platform should be modular and extendable
- Previous production lines use cRIO (controlled by PXI)
- cRIO should work standalone
- Multiple types of DUTs, small differences in test.
- Flexible way of adjusting / extending the code, in the right place

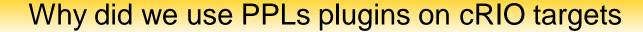

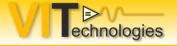

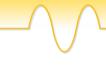

cRIO software platform should be modular and closed:

Modular:

Each component is separated and has an abstraction layer

→ Plugins made with LabVIEW classes

#### Closed:

Developers can only make changes where this is allowed.

Changes effective on the cRIO platform without rebuilding.

→ Compiled code into a Packed Project Library

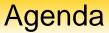

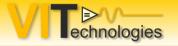

- Reasons to use plugins
- Basics of a plugin architecture
- Why we used packed project library plugins on cRIO targets
- Software platform overview
- The Do's and Don'ts of PPL plugins on cRIO

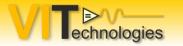

#### Software platform overview

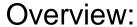

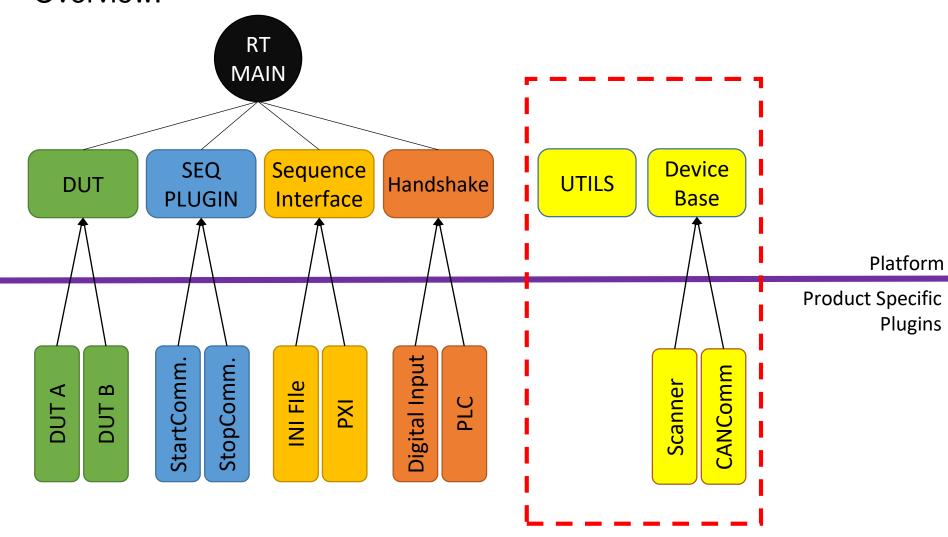

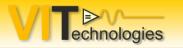

## Software platform overview

#### Utils and devices:

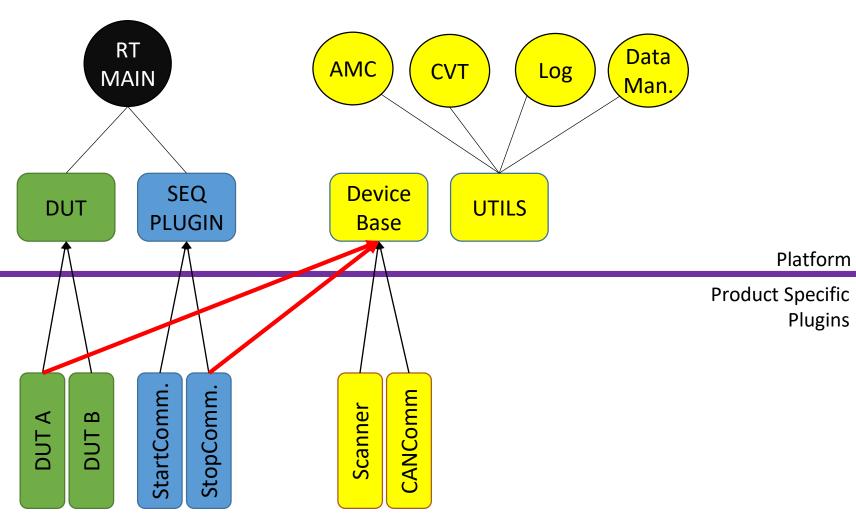

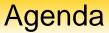

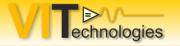

- Reasons to use plugins
- Basics of a plugin architecture
- Why we used packed project library plugins on cRIO targets
- Software platform overview
- The Do's and Don'ts of PPL plugins on cRIO

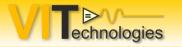

# Use separate project files for each PPL

- Dependencies are shown
- Easy linking to correct PPL
- Exclude dependent PPLs in builds
- Configuration management

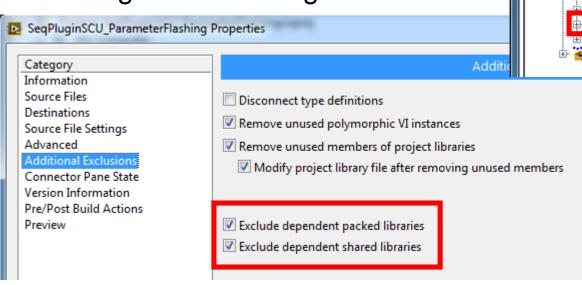

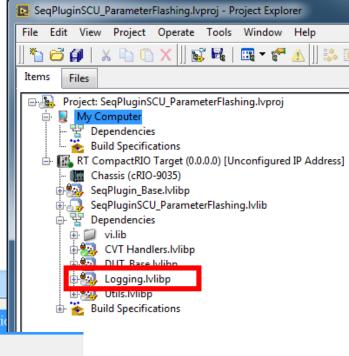

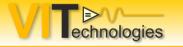

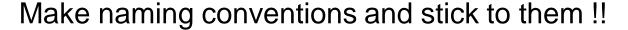

- Plugin architecture = Dynamic loading
- Keep the PPL name the same as the LabVIEW class
- "MyPlugin.lvlibp:MyPlugin.lvclass"
- "MyPlugin.lvlibp:MyPluginForTest.lvclass"

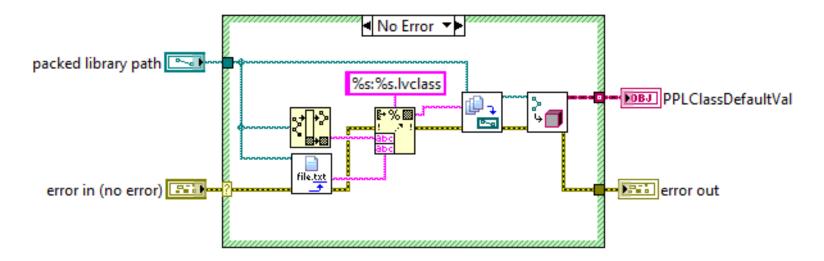

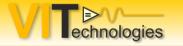

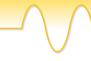

Dynamic loading with dependent PPLs (ex. DUT with device)

- First load your dependencies into memory
- Define a standardized method to load dependent PPLs
- Non't build your dependencies into the same PPL
  - → Duplicates in memory, cross linking (ex. Base classes in main)
  - → Exceptions no dependencies to other PPLs

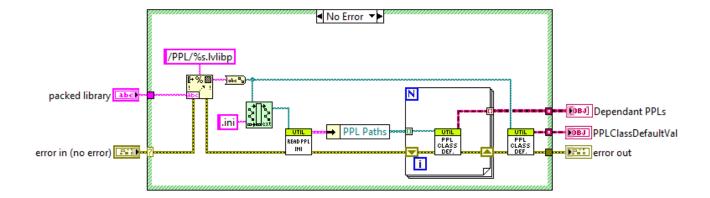

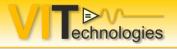

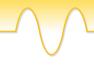

#### Preloading PPLs at startup saves time

Loading PPLs when they are needed, costs time at that moment.

If they have loading issues, you have to wait untill they are loaded

Loading PPLs at start up does not cost extra time in execution + you know if your PPLs have errors at startup

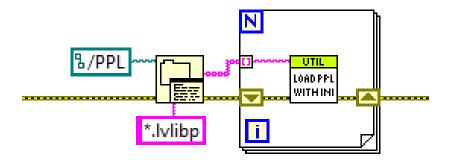

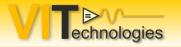

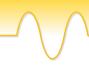

#### Rebuilding when a base PPL is changed (version change)

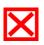

A new version of your base PPL breaks the executable and inheritance.

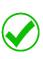

Rebuild your complete plugin structure Rebuild your executable

> check out the available tools

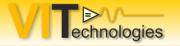

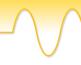

#### MGI Solution Explorer

http://www.mooregoodideas.com/mgi-solution-explorer-2/

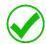

Automate your PPL build

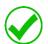

Configure a list of project files in the correct order of building

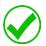

Option to build for debug or release

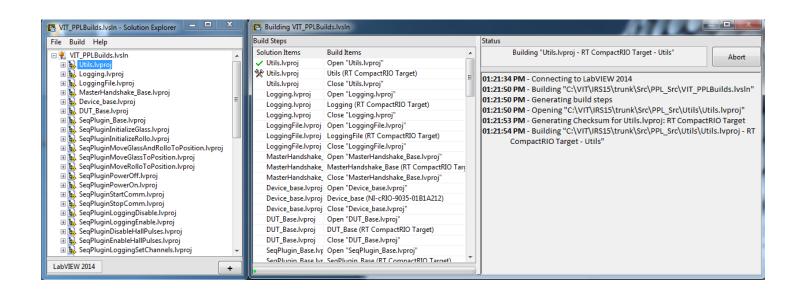

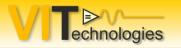

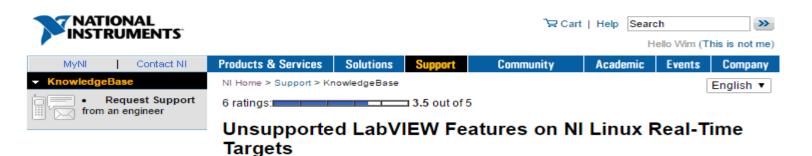

#### Summary of unsupported features:

- Property nodes for UI properties
- Modifying Front Panel Objects of RT Target Vis
- Dynamically loading without first compiling for RT
- Debugging Reentrant VIs

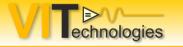

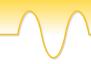

Don't use UI property nodes on Linux RT: (not only in PPLs)

- There is no front panel for VIs that run on the RT target.
- In some cases, you can establish a front panel connection
  - → use some unsupported LabVIEW features
  - →The UI updates are asynchronous !!!
- Most RT applications do not need a UI for every VI
- Workaround with other types of controls

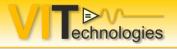

# Starting active objects in plugins:

Non't use the Set Control value method

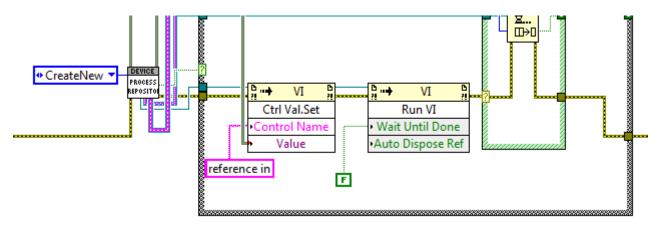

Use start asynchronous call

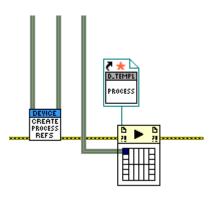

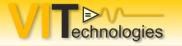

Loading a PPL on Windows and Real-time:

- Loading a PPL for RT on windows
- Loading a PPL for windows on RT
  - Vague error popup / Blocks deployment
  - Only visible on cRIO monitor
- Create separate build specs and build locations
- You can load the same Ivlib in PC AND RT Target

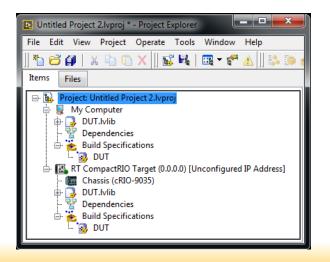

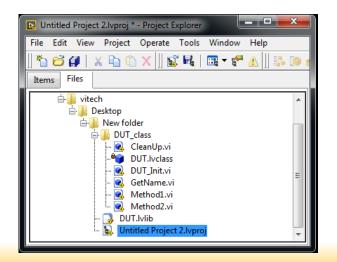

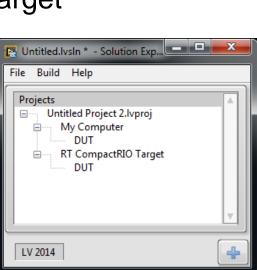

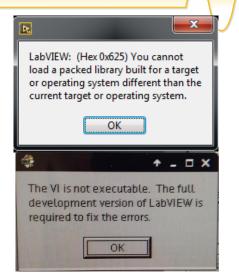

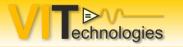

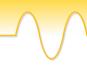

During development connect a monitor to your cRIO (if possible)

- Reentrant VI's will not show when you run from PC
- On your cRIO display, they will show.
- Connecting to application (with PPLs) will cause errors
- Remote panel connection will work
- Highlight execution crashes LabVIEW
- Solved in LabVIEW 2016

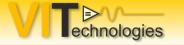

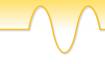

#### Summary:

- Use separate project files for each PPL
- Make naming conventions
- Dynamic loading, standardized method for dependencies
- Preload PPLs at program startup
- Rebuild all PPLs and exe when a base plugin changed
- Automate your builds
- Asynchronous call to start active objects
- Separate builds for windows and RT
- Use a monitor on cRIO or remote panels

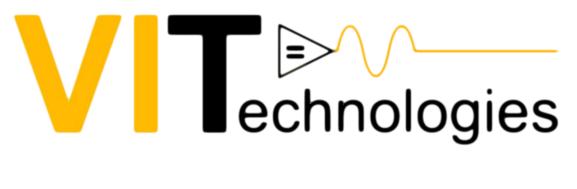

Visit our booth.